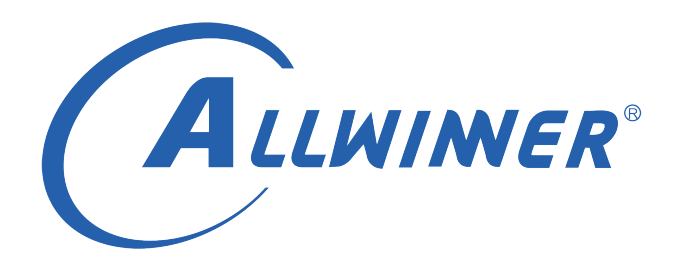

# **Tina Linux 多媒体编码 开发指南**

**版本号: 1.0 发布日期: 2019.03.22**

#### **版本历史**

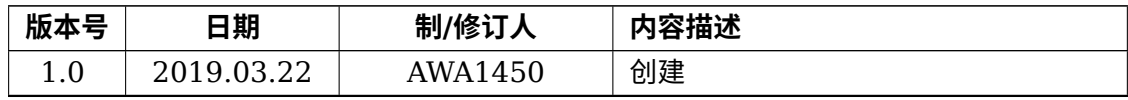

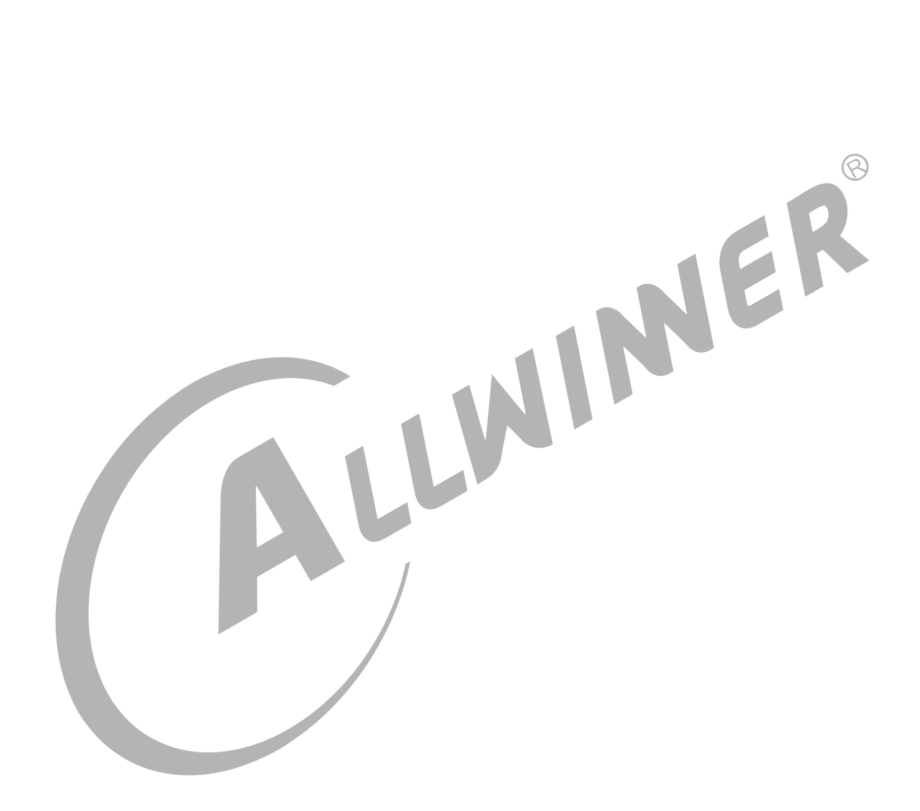

#### **目 录**

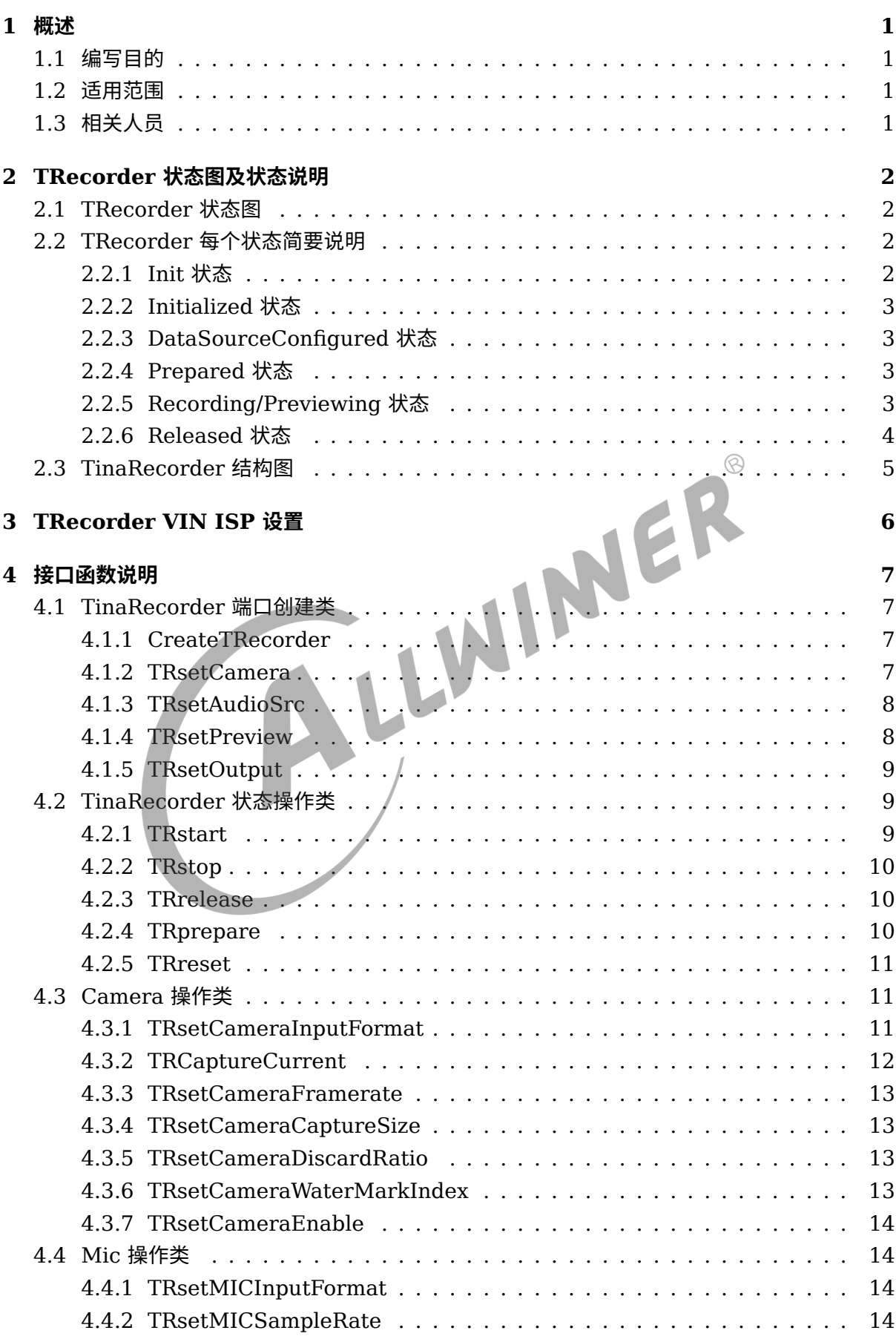

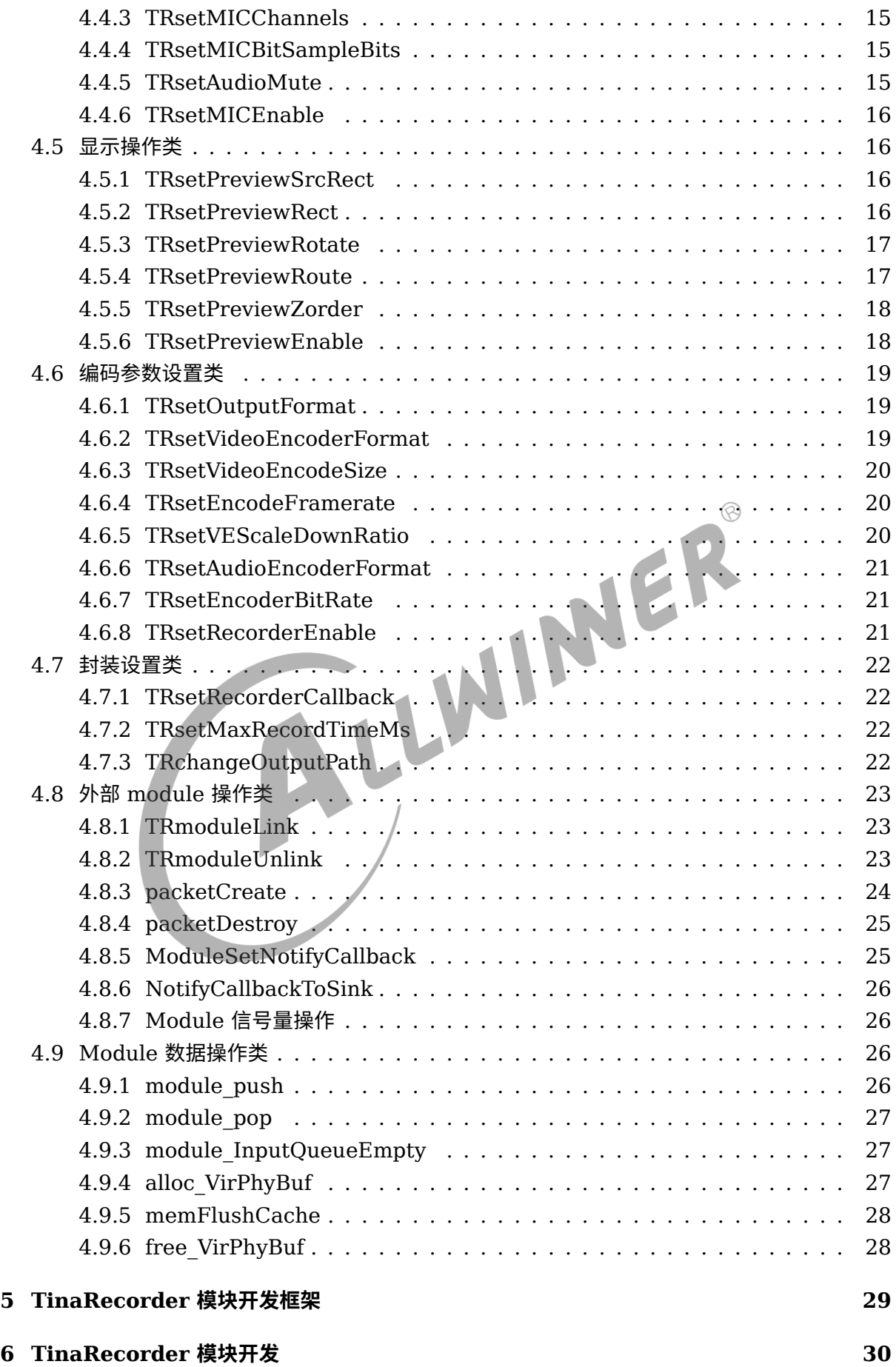

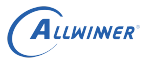

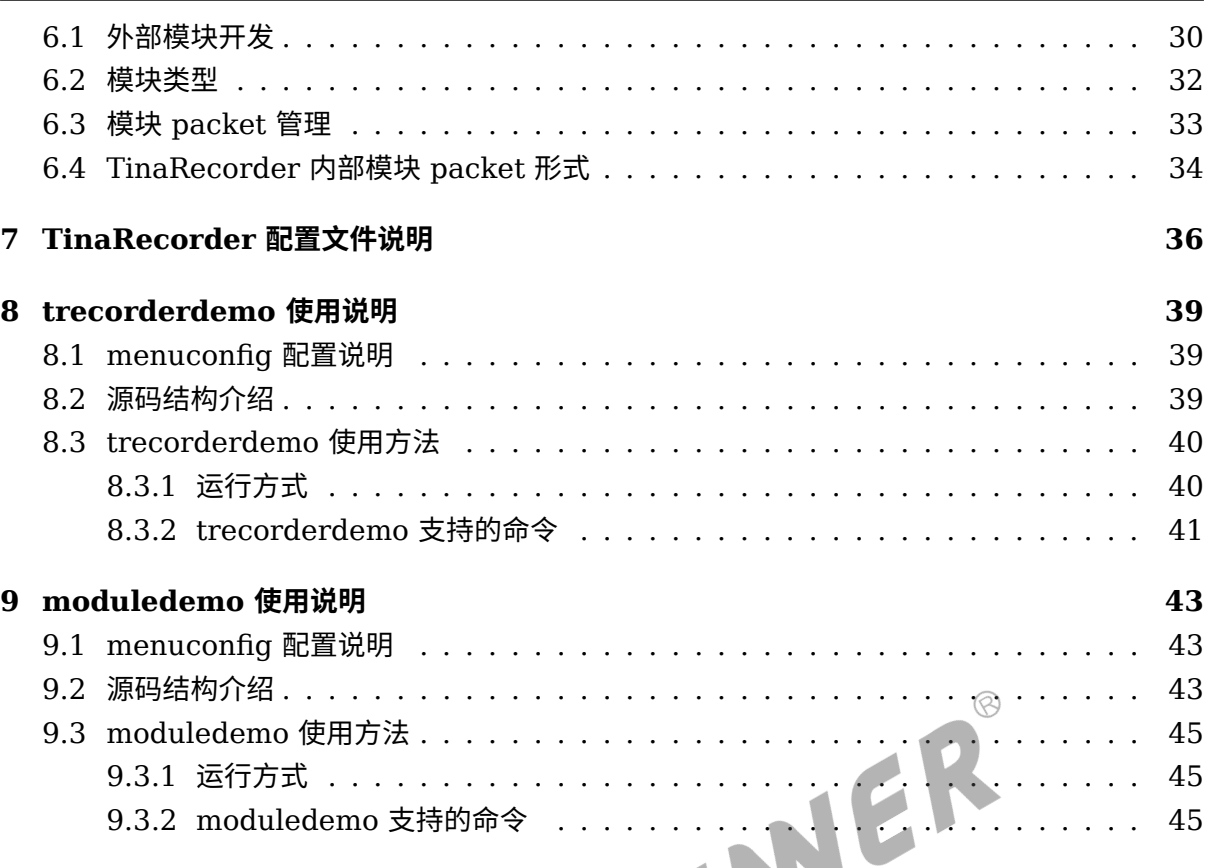

![](_page_5_Picture_20.jpeg)

![](_page_5_Picture_21.jpeg)

![](_page_6_Picture_1.jpeg)

## <span id="page-6-0"></span>概述

#### <span id="page-6-1"></span>1.1 编写目的

此文档说明在 tina3.0 以上的平台, 如何使用 TRecorder 的接口来开发录像应用程序, 方便录 像开发人员快速正确地开发,以及相应的验证 demo 使用说明。

#### <span id="page-6-2"></span>1.2 适用范围

本文档目前适用于 tina3.0 以上平台的 Recorder 开发。

#### <span id="page-6-3"></span>1.3 相关人员

Tina3.X 平台,Recorder 开发人员。

# <span id="page-7-0"></span>TRecorder 状态图及状态说明

## <span id="page-7-1"></span>2.1 TRecorder 状态图

<span id="page-7-4"></span>![](_page_7_Figure_4.jpeg)

这张状态转换图清晰地描述了 TRecorder 的各个状态,可以通过 TRsetCamera()、TRsetAudioSrc()、TRsetPreview() 和 TRsetOutput() 函数选择相应的模块,而后通过 TRprepare()、TRstart() 函数启动相应模块线程等。

### <span id="page-7-2"></span>2.2 TRecorder 每个状态简要说明

#### <span id="page-7-3"></span>2.2.1 Init 状态

Init 状态:当调用 CreateTRecorder() 创建一个 TRecorder 或者调用了其 TRreset() 方法 时,TRecorder 处于 Init 状态。

 $\otimes$ 

#### <span id="page-8-0"></span>2.2.2 Initialized 状态

这个状态比较简单,调用 TRsetCamera() 并且调用了 TRsetAudioSrc 方法就进入 Initialized 状态,表示此时要录制的数据已经设置好了。

#### <span id="page-8-1"></span>2.2.3 DataSourceConfigured 状态

这个状态在调用了 TRsetPreview 和 TRsetOutput 后会进入,主要用来设置录制的显示输出和 录制输出。进入此状态后需要配置之前生效的录制数据源和录制显示输出或者录制文件输出的参 数。在选择模块的时候,将会通过读取配置文件的形式完成模块的参数配置,该状态下的参数设 置实际为覆盖配置文件的参数配置,此时可以通过调用 TRprepare 进入下一个状态。

#### <span id="page-8-2"></span>2.2.4 Prepared 状态

初始化在 DataSourceConfigured 状态下调用 TRprepare 即可进入该状态。此状态用来确定 所有所需的输入输出节点和参数已经全部配置完毕。

#### <span id="page-8-3"></span>2.2.5 Recording/Previewing 状态

一旦 TRecorder 进入 DataSourceConfigured 状态并且数据源和输出参数已经配置完毕, 就 可以通过 TRStart 进入此状态。此状态表明在录制或者在预览,在此状态下有三个小状态,分别 为:

- *•* Recording: 只录制状态,用于后台录制等情况
- *•* Previewing: 只预览状态,此状态用于拍照或者录制时未插入 SD 卡等的预览状态
- *•* Previewing&Recording: 同时录制和预览状态

三种状态切换方法如下。

<span id="page-9-1"></span>![](_page_9_Figure_2.jpeg)

#### <span id="page-9-0"></span>2.2.6 Released 状态

图 2-2: status 切换方法<br><br>.<br>. Init 状态下调用 TRrelease 进入 Released 状态, 此状态下所有和此 TRecorder 相关资源都会 被释放,如需再次使用,需重新创建 TRecorder 并重新配置参数。

## <span id="page-10-0"></span>2.3 TinaRecorder 结构图

<span id="page-10-1"></span>![](_page_10_Figure_3.jpeg)

如上图所示,trecorder 内部模块的连接如上,当使用外部模块与 trecorder 结合开发时,需要 用户有效设置数据通路,外部模块与内部模块数据交互接口的主要函数在 dataqueue.c,该文件 实现 module link、data push 等操作。

## <span id="page-11-0"></span>3 TRecorder VIN ISP 设置

在命令行中进入 Tina 根目录,执行 make menuconfig 进入配置主界面,并按以下配置路径操 作设置 trecorder 的 VIN ISP:

<span id="page-11-1"></span>![](_page_11_Picture_4.jpeg)

图 3-1: config 配置图

## <span id="page-12-0"></span>接口函数说明

根据功能不一样,将 TinaRecorder 的接口函数分为九类:TinaRecorder 端口创建类、 TinaRecorder 状态操作类、Camera 操作类、Mic 操作类、显示操作类、编码参数设置类、封 装设置类、外部 module 操作类和 Module 数据操作类。前两类主要完成 TinaRecorder 整体 框架的搭建,而 Camera 操作类、Mic 操作类、显示操作类和编码参数设置类则主要完成相应模 块的参数重覆盖操作,封装设置类实现录制保存文件时的录制时间、保存路径等设置,最后的外 部 module 操作类和 Module 数据操作类则是当存在外部 module 与 TinaRecorder 内部模块 连接使用时需要操作的 API。

### <span id="page-12-1"></span>4.1 TinaRecorder 端口创建类

该类接口主要实现 TinaRecorder 的 handle 以及模块 handle 选择、<br>4.1.1 CreateTRecorder

#### <span id="page-12-2"></span>4.1.1 CreateTRecorder

![](_page_12_Picture_190.jpeg)

#### <span id="page-12-3"></span>4.1.2 TRsetCamera

![](_page_12_Picture_191.jpeg)

![](_page_13_Picture_186.jpeg)

#### <span id="page-13-0"></span>4.1.3 TRsetAudioSrc

![](_page_13_Picture_187.jpeg)

#### <span id="page-13-1"></span>4.1.4 TRsetPreview

![](_page_13_Picture_188.jpeg)

![](_page_14_Picture_177.jpeg)

#### <span id="page-14-0"></span>4.1.5 TRsetOutput

![](_page_14_Picture_178.jpeg)

## <span id="page-14-1"></span>4.2 TinaRecorder 状态操作类

该类接口实现 TinaRecorder 状态转换、模块硬件初始化,开启、停止模块线程等。

#### <span id="page-14-2"></span>4.2.1 TRstart

![](_page_14_Picture_179.jpeg)

![](_page_15_Picture_165.jpeg)

![](_page_15_Picture_166.jpeg)

#### <span id="page-15-0"></span>4.2.2 TRstop

![](_page_15_Picture_167.jpeg)

#### <span id="page-15-1"></span>4.2.3 TRrelease

![](_page_15_Picture_168.jpeg)

#### <span id="page-15-2"></span>4.2.4 TRprepare

![](_page_16_Picture_122.jpeg)

#### <span id="page-16-0"></span>4.2.5 TRreset

![](_page_16_Picture_123.jpeg)

#### <span id="page-16-1"></span>4.3 Camera 操作类

该类接口实现 camera 的参数设置。

#### <span id="page-16-2"></span>4.3.1 TRsetCameraInputFormat

函数原型 int TRsetCameraInputFormat(TrecorderHandle \*hdl, int format) 功能 设置摄像头输入数据格式

![](_page_17_Picture_171.jpeg)

![](_page_17_Picture_172.jpeg)

# <span id="page-17-0"></span>4.3.2 TRCaptureCurrent

![](_page_17_Picture_173.jpeg)

#### <span id="page-18-0"></span>4.3.3 TRsetCameraFramerate

![](_page_18_Picture_195.jpeg)

#### <span id="page-18-1"></span>4.3.4 TRsetCameraCaptureSize

![](_page_18_Picture_196.jpeg)

#### <span id="page-18-2"></span>4.3.5 TRsetCameraDiscardRatio

![](_page_18_Picture_197.jpeg)

#### <span id="page-18-3"></span>4.3.6 TRsetCameraWaterMarkIndex

![](_page_18_Picture_198.jpeg)

![](_page_19_Picture_0.jpeg)

![](_page_19_Picture_168.jpeg)

#### <span id="page-19-0"></span>4.3.7 TRsetCameraEnable

![](_page_19_Picture_169.jpeg)

#### <span id="page-19-1"></span>4.4 Mic 操作类

该类函数主要完成麦克风配置。

#### <span id="page-19-2"></span>4.4.1 TRsetMICInputFormat

![](_page_19_Picture_170.jpeg)

#### <span id="page-19-3"></span>4.4.2 TRsetMICSampleRate

![](_page_20_Picture_196.jpeg)

#### <span id="page-20-0"></span>4.4.3 TRsetMICChannels

![](_page_20_Picture_197.jpeg)

#### <span id="page-20-1"></span>4.4.4 TRsetMICBitSampleBits

![](_page_20_Picture_198.jpeg)

#### <span id="page-20-2"></span>4.4.5 TRsetAudioMute

![](_page_20_Picture_199.jpeg)

#### <span id="page-21-0"></span>4.4.6 TRsetMICEnable

![](_page_21_Picture_196.jpeg)

#### <span id="page-21-1"></span>4.5 显示操作类

该类函数主要完成显示设置。

#### <span id="page-21-2"></span>4.5.1 TRsetPreviewSrcRect

![](_page_21_Picture_197.jpeg)

#### <span id="page-21-3"></span>4.5.2 TRsetPreviewRect

![](_page_21_Picture_198.jpeg)

![](_page_22_Picture_166.jpeg)

 $\circledR$  $\overline{\phantom{a}}$ 

![](_page_22_Picture_167.jpeg)

#### <span id="page-22-0"></span>4.5.3 TRsetPreviewRotate

![](_page_22_Picture_168.jpeg)

#### <span id="page-22-1"></span>4.5.4 TRsetPreviewRoute

![](_page_22_Picture_169.jpeg)

 $\circledS$ 

![](_page_23_Picture_244.jpeg)

#### <span id="page-23-0"></span>4.5.5 TRsetPreviewZorder

![](_page_23_Picture_245.jpeg)

#### <span id="page-23-1"></span>4.5.6 TRsetPreviewEnable

![](_page_23_Picture_246.jpeg)

#### <span id="page-24-0"></span>4.6 编码参数设置类

该类函数主要完成编码器参数设置。

#### <span id="page-24-1"></span>4.6.1 TRsetOutputFormat

![](_page_24_Picture_175.jpeg)

# <span id="page-24-2"></span>4.6.2 TRsetVideoEncoderFormat

 $\sim$ 

![](_page_24_Picture_176.jpeg)

 $\circledcirc$ 

#### <span id="page-25-0"></span>4.6.3 TRsetVideoEncodeSize

![](_page_25_Picture_225.jpeg)

#### <span id="page-25-1"></span>4.6.4 TRsetEncodeFramerate

![](_page_25_Picture_226.jpeg)

#### <span id="page-25-2"></span>4.6.5 TRsetVEScaleDownRatio

![](_page_25_Picture_227.jpeg)

transform MD file to Pdf file in output/

#### <span id="page-26-0"></span>4.6.6 TRsetAudioEncoderFormat

![](_page_26_Picture_179.jpeg)

#### 4.6.7 TRsetEncoderBitRate

<span id="page-26-1"></span>![](_page_26_Picture_180.jpeg)

#### <span id="page-26-2"></span>4.6.8 TRsetRecorderEnable

![](_page_26_Picture_181.jpeg)

### <span id="page-27-0"></span>4.7 封装设置类

该类函数主要实现文件封装完成回调函数设置、单个文件录制时间、输出文件路径设置等操作。

#### <span id="page-27-1"></span>4.7.1 TRsetRecorderCallback

![](_page_27_Picture_169.jpeg)

#### <span id="page-27-2"></span>4.7.2 TRsetMaxRecordTimeMs

![](_page_27_Picture_170.jpeg)

#### <span id="page-27-3"></span>4.7.3 TRchangeOutputPath

 $\otimes$ 

![](_page_28_Picture_185.jpeg)

## <span id="page-28-0"></span>4.8 外部 module 操作类

当存在外部模块与 TinaRecorder 内部模块实现数据通路时,需要调用该类函数将模块数据通路 连接起来。

#### <span id="page-28-1"></span>4.8.1 TRmoduleLink

![](_page_28_Picture_186.jpeg)

#### <span id="page-28-2"></span>4.8.2 TRmoduleUnlink

![](_page_29_Picture_211.jpeg)

#### <span id="page-29-0"></span>4.8.3 packetCreate

![](_page_29_Picture_212.jpeg)

 $\circledcirc$ 

#### <span id="page-30-0"></span>4.8.4 packetDestroy

![](_page_30_Picture_210.jpeg)

#### <span id="page-30-1"></span>4.8.5 ModuleSetNotifyCallback

![](_page_30_Picture_211.jpeg)

![](_page_31_Picture_164.jpeg)

#### <span id="page-31-0"></span>4.8.6 NotifyCallbackToSink

transform MD file to Pdf file in output/

![](_page_31_Picture_165.jpeg)

#### <span id="page-31-1"></span>4.8.7 Module 信号量操作

![](_page_31_Picture_166.jpeg)

**Contract Contract Contract** 

#### <span id="page-31-2"></span>4.9 Module 数据操作类

该类函数为外部模块操作 packet,管理数据包操作等。

#### <span id="page-31-3"></span>4.9.1 module\_push

![](_page_32_Picture_222.jpeg)

#### <span id="page-32-0"></span>4.9.2 module\_pop

![](_page_32_Picture_223.jpeg)

#### <span id="page-32-1"></span>4.9.3 module\_InputQueueEmpty

![](_page_32_Picture_224.jpeg)

#### <span id="page-32-2"></span>4.9.4 alloc\_VirPhyBuf

![](_page_32_Picture_225.jpeg)

#### <span id="page-33-0"></span>4.9.5 memFlushCache

![](_page_33_Picture_99.jpeg)

#### <span id="page-33-1"></span>4.9.6 free\_VirPhyBuf

![](_page_33_Picture_100.jpeg)

![](_page_33_Picture_6.jpeg)

## <span id="page-34-0"></span>5 TinaRecorder 模块开发框架

#### <span id="page-34-1"></span>下图为基于 trecorder 使用外部 module 与 trecorder 结合开发程序的流程框架:

![](_page_34_Figure_4.jpeg)

图 5-1: Trecorder 开发流程框图

## <span id="page-35-0"></span>6 TinaRecorder 模块开发

### <span id="page-35-1"></span>6.1 外部模块开发

trecorder 除了可以通过调用 API 设置各个模块的参数之外,还可以通过设置/etc/recorder.cfg 文件设置模块参数,在调用 TRsetCamera()、setAudioSrc()、TRsetPreview() 和 TRSetOutput() 这四个方法的时候,将会在这个 API 函数内部进行配置参数的读取,同时,如果在这之后 通过 API 函数设置相应的参数,将覆盖配置文件的参数。改版之后的 trecorder 新增两个 API 用于 module link:

```
int TRmoduleLink(TrecorderHandle *hdl, TmoduleName *moduleName_1,
                                                   TmoduleName *moduleName 2, \otimes.);
int TRmoduleUnlink(TrecorderHandle *hdl, TmoduleName *moduleName 1,
                                                   TmoduleName *moduleName_2, ...);
```
 $\mathcal{A}$ 

这两个 API 调用最后需用 NULL 参数结束, 其余参数意义如下

![](_page_35_Picture_291.jpeg)

下面就用户层自定义的外部模块与 trecorder 内部模块连接使用展开说明: 在外部模块中, 都将 需要定义一个类型为 struct moduleAttach 的变量,将会通过该变量完成外部模块与 trecorder 内部模块的数据通路连接,该变量声明了外部模块的 name、数据输出类型以及将输出到哪些模 块等信息。所以在设置 trecorder 内部相应的模块之后,将要初始化外部模块中 struct moduleAttach 类型的变量, struct moduleAttach 定义如下:

```
struct moduleAttach{
   struct outputSrc *output; /* next module data source */
   AwPoolT *sinkDataPool; /* self module data pool */
   CdxQueueT *sinkQueue; /* self module data queue */
   unsigned int name; /* sele module name */
   unsigned int src_name; /* input data module name */
   unsigned int inputTyte; \frac{1}{2} /* supported input data type */
   unsigned int outputTyte; \frac{1}{2} /* supported output data type */
```
![](_page_36_Figure_2.jpeg)

图 6-1: module init

<span id="page-36-0"></span>struct moduleAttach 初始化流程

- 1. 通过 int ModuleSetNotifyCallback(struct moduleAttach *module, NotifyCallback-ForSinkModule notify, void* handle) 函数设置当上游模块发送的数据到达本模块时的通 知方式,该函数的 module 参数代表本模块,而 notify 参数则为通知的方式,而 handle 参数表示 notify 函数中使用到的 handle。(目前 struct moduleAttach 结构体中包 含了一个名为 waitReceiveSem 的信号量,可通过该函数设置上游模块发送数据时调用 module\_postReceiveSem 函数 post 该信号量,然后在相应模块的处理循环中,通过 module\_waitReceiveSem() 函数等待上游模块发送该信号量)
- 2. 设置模块的 name: 这个变量, 外部模块都将统一设置为 T CUSTOM(在 TRmoduleLink

或者 TRmoduleUnlink 时都将通过这个成员变量获取 struct moduleAttach 的首地址, 从 而完成 link 或 unlink 动作)。

3. 设置模块可处理的数据类型,分别包含输入类型与输出类型: inputTyte 代表着可接收的数据 类型, outputTyte 代表着模块支持的输出类型 (这两个成员变量很重要, 在 module link 和 data push 的时候,都将会检查两个模块间数据类型是否支持,只有支持的才可以进行下一步 操作,否则失败)。

在完成外部模块的 struct moduleAttach 变量填充之后,再通过 TRmoduleLink() 函数完成外 部模块与 trecorder 内部模块的数据通路连接,最后还需要通过 modulePort\_SetEnable() 函 数使能外部模块。

#### <span id="page-37-0"></span>6.2 模块类型

<span id="page-37-1"></span>下面将介绍主要的三种模块: src 模块、filter 模块和 sink 模块。

![](_page_37_Figure_7.jpeg)

1. src 模块:不接收其他模块的数据,自身将产生数据,传输给下一模块的输出型模块,由于 trecorder 内部部分模块通过物理地址操作相应的数据,src 模块在将数据传给下一模块注意 填充物理地址等变量。

在 src 模块的 handle 中,需要定义一个类型为 struct moduleAttach 的变量,初始化需 要填充 struct moduleAttach 的变量的 name 为 T\_CUSTOM,设置 struct moduleAttach 的变量的 outputTyte 变量 (填充值为 enum packetType 类型), 最后通过 TRmoduleLink() 函数完成相应模块的 link。

而后在 src 模块的 handle 循环中,当自身模块产生数据时,将通过 struct modulePacket *packetCreate(int bufSize)* 函数产生一个新的 *packet*。根据 *src* 模块的输出数据类型, 完成 *packet* 的 *buf* 变量填充(视频数据使用 *struct MediaPacket* 填充,音频数据使用 *struct AudioPacket* 填充,而编码之后的数据使用 *CdxMuxerPacketT* 填充),而后根 据 *src* 模块的内容完成 *OnlyMemFlag*、*mode* 和 *packet\_type* 等变量的填充,通过 *int module\_push(struct moduleAttach* module, struct modulePacket \*mPacket) 函数将 该 packet push 到下一模块,module\_push 函数的返回值代表将该 packet push 到多少个 下游模块,最后根据 src 模块的自身情况,等待下游模块返还 buf 或者直接释放相应资源,从 而完成一次 handle 循环。

2. filter 模块:接收其他模块的数据经过处理之后,将处理之后的数据传输给下一模块的过滤型 模块,由于 trecorder 内部部分模块通过物理内存连续的内存块处理相应的数据,所以 filter 模块在将数据传给下一模块注意填充物理地址等变量。在 filter 模块的 handle,同样的需要 定义一个类型为 struct moduleAttach 的变量,初始化需要通过 ModuleSetNotifyCallback() 函数完成 filter 模块的数据到达时的通知形式以及填充 struct moduleAttach 的变量

的 name 为 T\_CUSTOM, 设置 struct moduleAttach 的变量的 inputTyte、outputTyte 变量 (填充值为 enum packetType 类型),最后通过 TRmoduleLink() 函数完成相应模块的 link。

而后在 filter 模块的 handle 循环中,当上游模块 push packet 到达 filter 模块通过 ModuleSetNotifyCallback() 设置的函数通知 filter 模块的时候 (也可以通过 filter 模块 struct moduleAttach 的变量 sinkQueue 是否为空判断是否已经有数据到达), 然后将通过 module pop() 函数 pop packet, 通过 packet 的 packet type 辨别不同的 packet 从而 进行相应处理,处理完成之后,将通过 packetDestroy() 函数释放该 packet。

同时通过 struct modulePacket *packetCreate(int bufSize)* 函数产生一个新的 *packet*。 根据 *filter* 模块的输出数据类型,完成 *packet* 的 *buf* 变量填充(视频数据使用 *struct MediaPacket* 填充,音频数据使用 *struct AudioPacket* 填充,而编码之后的数据使用 *CdxMuxerPacketT* 填充),而后根据 *filter* 模块的内容完成 *OnlyMemFlag*、*mode* 和 *packet\_type* 等变量的填充,通过 *int module\_push(struct moduleAttach* module, struct modulePacket \*mPacket) 函数将该 packet push 到下一模块, module push 函 数的返回值代表将该 packet push 到多少个下游模块,最后根据 filter 模块的自身情况,等 待下游模块返还 buf 或者直接释放相应资源,从而完成一次 handle 循环。<sub>@</sub>

3. sink 模块:只接收数据,不输出数据的输入型模块。

在 sink 模块的 handle,同样的需要定义一个类型为 struct moduleAttach 的变量,初始化 需要通过 ModuleSetNotifyCallback() 函数完成 sink 模块的数据到达时的通知形式以及填 充 struct moduleAttach 的变量的 name 为 T\_CUSTOM, 设置 struct moduleAttach 的 变量的 inputTyte 变量 (填充值为 enum packetType 类型),最后通过 TRmoduleLink() 函数完成相应模块的 link。

而后在 sink 模块的 handle 循环中,当上游模块 push packet 到达 sink 模块通过 ModuleSetNotifyCallback() 设置的函数通知 sink 模块的时候 (也可以通过 filter 模块 struct moduleAttach 的变量 sinkQueue 是否为空判断是否已经有数据到达),然后将通过 module\_pop() 函数 pop packet, 通过 packet 的 packet type 辨别不同的 packet 从而进行相 应处理,处理完成之后,将通过 packetDestroy() 函数释放该 packet,从而完成一次 handle 循环。

### <span id="page-38-0"></span>6.3 模块 packet 管理

trecorder 模块间的数据通过 packet 的形式, 所以可以动态的通过 API 将不同的模块有效的连 接起来,需要注意的是,在模块 link 的时候,需要填充模块支持的输入输出格式,因为在 link 的 内部实现,将会检查两个模块间的数据有效性。同时,在 link 之前,需要通过 ModuleSetNotifyCallback() 方法设置 sink 模块是如何接收 src 模块发送 packet 的消息通知。在 trecorder 中,视频数据的 buf 是通过 struct MediaPacket 类型的结构体封装,而音频数据的 buf 则通 过 struct AudioPacket 类型的结构体封装,这两种类型的结构体定义在头文件 dataqueue.h, 而编码之后的音视频数据则是通过 CdxMuxerPacketT 类型进行封装。同时需要注意的是,由 于 trecorder 内部模块(encoder 编码模块)使用物理内存连续的 buf,所以当需要用到编码模 块,都将需要填充相应的物理地址(显示模块可以物理地址,也可以虚拟地址)。packet 的数据 形式定义如下:

![](_page_39_Picture_0.jpeg)

![](_page_39_Picture_337.jpeg)

Struct packet 的定义如下

![](_page_39_Picture_338.jpeg)

# <span id="page-39-0"></span>6.4 TinaRecorder 内部模块 packet 形式

![](_page_39_Picture_339.jpeg)

下表为 trecorder 内部各模块的输入输出情况:

![](_page_40_Picture_0.jpeg)

![](_page_40_Picture_105.jpeg)

#### 备注:- 表示不支持该项

![](_page_40_Picture_4.jpeg)

## <span id="page-41-0"></span>7 TinaRecorder 配置文件说明

TinaRecorder 的配置文件 recorder.cfg 在机器端的存在路径为/etc/recorder.cfg, 在机器端 可通过修改该配置文件,修改 trecorder 的模块参数 (在应用层,可通过其他 TR 函数修改模块 配置参数,从而达到覆盖配置文件参数的作用)。下面将介绍配置文件的配置项。

![](_page_41_Picture_279.jpeg)

![](_page_42_Picture_288.jpeg)

注意事项:

ALLWINER

- 1. 使用到音频数据的,需要先使用其他工具打通音频数据通路(否则可能出现其他的一些问题, 设置音频通路的工具,比如 alsa-ucm-aw) ;
- 2. 如果在预览的时候,没有报任何错误,但却没有正常显示,这个时候检查时候有共用 Zorder,通过 cat sys/class/disp/disp/attr/sys 即可查看相应信息,关注 z 那一列的相应 信息即可知道是否共用 Zorder,相关的修改 Zorder 即可正常显示;
- 3. 如果使用到水印文件,将需要将水印文件拷贝到机器端的/rom/etc/res 目录下,且水印文件命 名为 wm 540p \*, 拷贝动作在相应的 Makefile 完成,这个可参考相关 demo 的实现;
- 4. 配置文件 recorder.cfg 中说明的编码缩放设置,默认将缩放之后的数据送往显示模块,同时 不建议使用编码器缩放;
- 5. trecorder 在封装线程处通过限制 muxer 队列的大小而阻塞编码完成的数据 push 到 muxer 队列,这里通过宏定义实现队列的大小限制: MUXER MoreVIDEO1080P QUEUE Mb-SIZE、MUXER\_LessVIDEO1080P\_QUEUE\_MbSIZE 和 MUXER\_AUDIO\_QUEUE\_- KbSIZE。其中 MUXER\_MoreVIDEO1080P\_QUEUE\_MbSIZE 为编码完成后的视频分辨

率大于 1080P 时队列的大小,单位为 MB,默认为 4MB,而 MUXER LessVIDEO1080P-\_QUEUE\_MbSIZE 为编码后的视频分辨率小于 1080P 时队列的限制大小,单位为 MB,默 认为 3MB, MUXER AUDIO QUEUE KbSIZE 则为编码后的音频数据队列大小,单位为 KB,默认为 12KB(这三个宏定义实现在 TinaRecorder.h,可根据实际情况适当修改);

- 6. 由于封装线程需要将编码之后大量数据填充到其他介质,比如 TF 卡,这种将会导致 trecorder 框架变慢,所以将提高系统将数据刷新到外存的频率,设置了/proc/sys/vm/dirtv\_background\_bytes 参 数, 该 值 设 置 为 DIRTY\_BACKGROUND\_BYTES, 默 认 为 4MB, 在封装线程退出的时候也将还原系统原来配置。DIRTY\_BACKGROUND\_BYTES 定 义在 TinaRecorder.h, 可根据实际情况修改该值;
- 7. 建议 uvc camera 使用编码格式输出,输出接解码器再送显示或者编码等操作;
- 8. Trecorder 内部设置了 debug 屏蔽模式,可通过修改 Trecorder.c 中的 TR\_log\_mask 值, 以保证相应模块 log 信息正常输出;
- 9. 在 TinaRecorder.c 文件定义了 SAVE DISP\_SRC、SAVE\_AUDIO\_SRC, 可通过修改这 两个宏定义以 debug display 和 audio 的数据源是否正确;
- 10. 如果是单独录音测试,音频编码仅支持 AAC 格式输出;
- 11. 在使用自定义的外部模块与 trecorder 内部模块 link 的时候,/etc/camera.cfg 的 camera 类型一定需要与实际硬件设备一致(即 recorder.cfg 中的 camera\_type 值);
- 12. 在自定义 link 的过程,如果没有设置摄像头作为显示输入,却会用到显示模块显示其他来源的 数据,需要准确设置 recorder.cfg 文件中的 display\_src\_width 和 display\_src\_height 值 (代表显示数据源的分辨率)。

## <span id="page-44-0"></span>trecorderdemo 使用说明

介绍 Tina 系统中 trecorderdemo 的使用方法,为中间件 trecorder 的使用测试提供参考。

### <span id="page-44-1"></span>8.1 menuconfig 配置说明

在命令行中进入内核根目录,执行 make menuconfig 进入配置主界面,并按以下配置路径操 作:

Allwinner L>tina multimedia demo └─>trecorderdemo

最后选择 trecorderdemo,可选择 <\*> 表示直接编译进内核,也可以选择表示编译成模块。

#### <span id="page-44-2"></span>8.2 源码结构介绍

trecorderdemo 的源代码位于 package/allwinner/tina\_multimedia\_demo/trecorderdemo/目 录下:

WI

![](_page_44_Picture_226.jpeg)

通过 trecorderdemo.c 可以知道,使用 trecorder 中间构建录像等程序,需要先通过 Create-TRecorder() 构建一个 handle, TRreset() 函数将其复位之后, 通过 TRsetCamera()、TRsetAudioSrc() 和 TRsetPreview()、TRsetOutput() 等函数先后选择 camera、audio 和显示模 块、编码保存模块等 (可根据实际情况选择模块),在选择相应的模块之后,可通过其他 TR 函数 设置模块参数 (在选择模块时,trecorder 中间件将通过读取配置文件获取相应参数,所以此时通 过 TR 函数设置模块参数将达到配置参数重覆盖),最后通过 TRprepare() 函数将内部模块初始 化,TRstart() 函数启动数据流传输。下图为 trecorder 使用 demo 的流程框架:

<span id="page-45-2"></span>![](_page_45_Figure_0.jpeg)

<span id="page-45-1"></span><span id="page-45-0"></span>\*\*\*\*\*\*\*\*\*\*\*\*\*\*\*\*\*\*\*\*\*\*\*\*\*\*\*\*\*\*\*\*\*\*\*\*\*\*\*\*\*\*\*\*\*\*\*\*\*\*\*\*\*\*\*\*\*\*\*\*\*\*\*\*\*\*\*\*\*\*\*\*\*\*\*\* This program shows how to test trecorder \*\*\*\*\*\*\*\*\*\*\*\*\*\*\*\*\*\*\*\*\*\*\*\*\*\*\*\*\*\*\*\*\*\*\*\*\*\*\*\*\*\*\*\*\*\*\*\*\*\*\*\*\*\*\*\*\*\*\*\*\*\*\*\*\*\*\*\*\*\*\*\*\*\*\*\* \*\*\*\*\*\*\*\*\*\*\*\*\*\*\*\*\*\*\*\*\*\*\*\*\*\*\*\*\*\*\*\*\*\*\*\*\*\*\*\*\*\*\*\*\*\*\*\*\*\*\*\*\*\*\*\*\*\*\*\*\*\*\*\*\*\*\*\*\*\*\*\*\*\*\*\* trecorderdemo 0: front channel recorder test \* trecorderdemo 1: rear channel recorder test \* trecorderdemo 2: front and rear two channel recorder test \* trecorderdemo audio X: audio X recording test( $X = 0/1$ ) \*\*\*\*\*\*\*\*\*\*\*\*\*\*\*\*\*\*\*\*\*\*\*\*\*\*\*\*\*\*\*\*\*\*\*\*\*\*\*\*\*\*\*\*\*\*\*\*\*\*\*\*\*\*\*\*\*\*\*\*\*\*\*\*\*\*\*\*\*\*\*\*\*\*\*

通过提示我们可以得到一些提示信息,了解到该程序的运行方式、功能等信息。trecorderdemo 共有 3 种运行模式:

*•* 单路录制、显示:直接输入 trecorderdemo 0/1 即可,在这种运行模式下,将打开/dev/videoX 节点,通过显示屏显示 video 数据,同时可通过命令行控制相应操作;

![](_page_46_Picture_0.jpeg)

- *•* 双路录制、显示:直接输入 trecorderdemo 2 即可,在这种运行模式下,将打开/dev/video0 和 video1 节点,通过显示屏显示 video 数据,同时可通过命令行控制相应操作;
- *•* 单路录制音频:直接输入 trecorderdemo audio 0/1 即可,在这种运行模式下,将会打开麦 克风并进行录制、保存操作;

#### <span id="page-46-0"></span>8.3.2 trecorderdemo 支持的命令

在成功运行 trecorderdemo 之后,在控制端将会出现以下信息:

<span id="page-46-1"></span>![](_page_46_Picture_113.jpeg)

图 8-2: cmd 界面

通过上面的信息,我们可以了解到每一路的状态,Preview Status 代表当前的显示状态; Preview Size 代表当前预览的窗口大小;Audio Status 代表音频状态;Water Mark 代 表水印状态;Recoder Status 代表录制状态。在 RecorderCmd 命令端输入 help 将打印 trecorderdemo 支持的命令,如下图:

![](_page_47_Picture_0.jpeg)

<span id="page-47-0"></span>![](_page_47_Picture_178.jpeg)

图 8-3: help 信息

详细命令解析如下:

- *•* help:将输入帮助信息;
- *•* quit:将退出程序;
- *•* start:开始录制:参数 <sup>0</sup> 代表第 <sup>0</sup> 路开始录制,<sup>1</sup> 代表第 <sup>1</sup> 路开始录制,<sup>2</sup> 代表两路同时开始 录制;
- *•* stop:停止录制,参数同 start 命令;
- *•* switch:预览切换:参数 <sup>0</sup> 代表显示第 <sup>0</sup> 路,参数 <sup>1</sup> 代表显示第 <sup>1</sup> 路,<sup>2</sup> 代表两路同时显示;
- *•* notpreview:停止预览:参数意义同上;
- *•* setpreview: 开始预览:参数意义同上;
- *•* setmute: 设置静音:参数意义同上;
- *•* notmute: 失能静音:参数意义同上;
- *•* setmark:设置水印:参数意义同上;
- *•* notmark:失能水印:参数意义同上;
- *•* capture:拍照:参数 <sup>0</sup> 代表显示第 <sup>0</sup> 路,参数 <sup>1</sup> 代表显示第 <sup>1</sup> <sup>路</sup>

# <span id="page-48-0"></span>9 moduledemo 使用说明

介绍 Tina 系统中 moduledemo 的使用方法,为基于中间件 trecorder 的外部 module 与 trecorder 配合使用提供参考。

### <span id="page-48-1"></span>9.1 menuconfig 配置说明

在命令行中进入内核根目录,执行 make menuconfig 进入配置主界面,并按以下配置路径操 作:

```
Allwinner
    └─>tina_multimedia_demo
        └─>moduledemo
```
最后选择 moduledemo,可选择 <\*> 表示直接编译进内核,也可以选择表示编译成模块。

#### <span id="page-48-2"></span>9.2 源码结构介绍

moduledemo 源代码位于 package/allwinner/tina\_multimedia\_demo/moduledemo/目录 下:

![](_page_48_Picture_251.jpeg)

通过各类型模块的通用代码可以了解到,在基于 trecorder 使用外部模块与 trecorder 内部模 块开发,与使用 trecorder 内部模块开发应用类似,在创建 handle 之后,选择相应的内部模 块,而后初始化外部模块的参数 (必须设置外部模块 struct moduleAttach 中的 name (只能为 T\_CUSTOM)、inputTyte、outputTyte 以及数据通知函数—–数据的输入输出类型根据不同 模块的性质相应的改变,同时数据通知函数不是必须的,可通过 module\_InputQueueEmpty() 函数查询是否有数据到达),同时可以通过 TR 的其他函数设置 trecorder 内部模块参数,模块参

数设置完毕之后,再通过 TRmoduleLink() 函数实现模块的数据通路连接,使能外部模块的有效 性,再初始化 trecorder 内部模块,TRstart() 函数启动数据流传输等。下图为基于 trecorder 使用外部 module 与 trecorder 结合开发程序的流程框架:

<span id="page-49-0"></span>![](_page_49_Figure_3.jpeg)

![](_page_50_Picture_1.jpeg)

#### <span id="page-50-0"></span>9.3 moduledemo 使用方法

#### <span id="page-50-1"></span>9.3.1 运行方式

在机器端加载成功后输入 moduledemo –help,将会出现下面提示:

\*\*\*\*\*\*\*\*\*\*\*\*\*\*\*\*\*\*\*\*\*\*\*\*\*\*\*\*\*\*\*\*\*\*\*\*\*\*\*\*\*\*\*\*\*\*\*\*\*\*\*\*\*\*\*\*\*\*\*\*\*\*\*\*\*\*\*\*\*\*\*\*\*\*\*\* This program shows how to test trecorder \*\*\*\*\*\*\*\*\*\*\*\*\*\*\*\*\*\*\*\*\*\*\*\*\*\*\*\*\*\*\*\*\*\*\*\*\*\*\*\*\*\*\*\*\*\*\*\*\*\*\*\*\*\*\*\*\*\*\*\*\*\*\*\*\*\*\*\*\*\*\*\*\*\*\*\* \*\*\*\*\*\*\*\*\*\*\*\*\*\*\*\*\*\*\*\*\*\*\*\*\*\*\*\*\*\*\*\*\*\*\*\*\*\*\*\*\*\*\*\*\*\*\*\*\*\*\*\*\*\*\*\*\*\*\*\*\*\*\*\*\*\*\*\*\*\*\*\*\*\*\*\* \* moduledemo generalsrc 0: src module test \* moduledemo generalsink 0: sink module test \* moduledemo generalfilter 0: filter module test \*\*\*\*\*\*\*\*\*\*\*\*\*\*\*\*\*\*\*\*\*\*\*\*\*\*\*\*\*\*\*\*\*\*\*\*\*\*\*\*\*\*\*\*\*\*\*\*\*\*\*\*\*\*\*\*\*\*\*\*\*\*\*\*\*\*\*\*\*\*\*\*\*\*\*

通过提示我们可以得到一些提示信息,了解到该程序的运行方式、功能等信息。moduledemo 共 有 3 种运行模式:  $\otimes$ 

- *•* 运行 moduledemo generalsrc X,将会运行一个外部 src 模块与 trecorder 内部显示模块 连接的 demo, 该 src 模块在初始化的时候, 设置了 src 模块的 struct moduleAttach 变量 之后,再通过 alloc\_VirPhyBuf() 函数, 申请三块物理内存连续的 member, 同时通过读取一 个 YUV 文件产生一帧视频数据,而后通过 src 模块的循环处理,create packet 并 push 到 下一模块(显示模块,显示 YUV 数据,  $X$  为  $0$  或  $1)$  。
- 运行 moduledemo generalfilter X, 将会运行一个外部 filter 模块与 trecorder 内部各模 块连接的 demo, 该 filter 模块在初始化的时候, 设置了 filter 模块的 struct moduleAttach 变量之后, 在 filter 模块的 handle 线程, 先通过一帧数据获取 data 大小, 然后通过 alloc VirPhyBuf() 函数, 申请三块物理内存连续的 member, filter 模块线程将通过 module\_waitReceiveSem() 函数等待上游模块 push 数据,然后经过处理(该 demo 中就是将数 据拷贝到申请的物理内存连续的 buf), 释放上游模块产生的 buf, 而后产生新的 packet, 填 充相应数据之后 push 下一模块。(X 为 0 或 1)
- *•* 运行 moduledemo generalsink X,将会运行一个外部 sink 模块与 trecorder 内部 camera 或者 Audio 模块连接的 demo, 该 sink 模块在初始化的时候, 设置了 sink 模块的 struct moduleAttach 变量之后, 在 sink 模块的 handle 线程, 将通过 module\_waitReceiveSem() 函数等待上游模块 push 数据,然后经过处理(该 demo 中就是将数 据保存成文件),释放上游模块产生的 buf,完成一次 handle 循环。

#### <span id="page-50-2"></span>9.3.2 moduledemo 支持的命令

在成功运行 moduledemo 之后,在控制端将会出现以下信息:

![](_page_51_Picture_0.jpeg)

<span id="page-51-0"></span>

|                                                                                                    |        |          |                           |         | Preview Status   Preview Size   Audio Status   Water Mark   Recorder Status |
|----------------------------------------------------------------------------------------------------|--------|----------|---------------------------|---------|-----------------------------------------------------------------------------|
| front I                                                                                                    | enable |          | window   normal   disable |         | stop                                                                        |
| rear the state of the state of the state of the state of the state of the state of the state of the state of the state of the state of the state of the state of the state of the state of the state of the state of the state | enable | window I | normal                    | disable | stop                                                                        |

图 9-2: cmd 界面

通过上面的信息,我们可以了解到每一路的状态,Preview Status 代表当前的显示状态;Preview Size 代表当前预览的窗口大小; Audio Status 代表音频状态; Water Mark 代表水印状 态;Recoder Status 代表录制状态。在 RecorderCmd 命令端输入 help 将打印 moduledemo 支持的命令,如下图:

<span id="page-51-1"></span>![](_page_51_Picture_78.jpeg)

图 9-3: help 信息

详细命令解析如下:

![](_page_52_Picture_0.jpeg)

- *•* help:将输入帮助信息;
- *•* quit:将退出程序;
- *•* start:开始录制:参数 <sup>0</sup> 代表第 <sup>0</sup> 路开始录制,<sup>1</sup> 代表第 <sup>1</sup> 路开始录制,<sup>2</sup> 代表两路同时开始 录制;
- *•* stop:停止录制,参数同 start 命令;
- *•* switch:预览切换:参数 <sup>0</sup> 代表显示第 <sup>0</sup> 路,参数 <sup>1</sup> 代表显示第 <sup>1</sup> 路,<sup>2</sup> 代表两路同时显示;
- *•* notpreview:停止预览:参数意义同上;
- *•* setpreview: 开始预览:参数意义同上;
- *•* setmute: 设置静音:参数意义同上;
- *•* notmute: 失能静音:参数意义同上;
- *•* setmark:设置水印:参数意义同上;
- *•* notmark:失能水印:参数意义同上;
- *•* capture:拍照:参数 <sup>0</sup> 代表显示第 <sup>0</sup> 路,参数 <sup>1</sup> 代表显示第 <sup>1</sup> <sup>路</sup>

ALLWINER

#### **著作权声明**

版权所有 ©2021 珠海全志科技股份有限公司。保留一切权利。

本文档及内容受著作权法保护,其著作权由珠海全志科技股份有限公司("全志")拥有并保留 一切权利。

本文档是全志的原创作品和版权财产,未经全志书面许可,任何单位和个人不得擅自摘抄、复 制、修改、发表或传播本文档内容的部分或全部,且不得以任何形式传播。

#### **商标声明**

![](_page_53_Picture_7.jpeg)

 $\otimes$ 

举)均为珠海全志科技股份有限公司的商标或者注册商标。在本文档描述的产品中出现的其它商 标,产品名称,和服务名称,均由其各自所有人拥有。

#### **免责声明**

您购买的产品、服务或特性应受您与珠海全志科技股份有限公司("全志")之间签署的商业合 同和条款的约束。本文档中描述的全部或部分产品、服务或特性可能不在您所购买或使用的范围 内。使用前请认真阅读合同条款和相关说明,并严格遵循本文档的使用说明。您将自行承担任何 不当使用行为(包括但不限于如超压,超频,超温使用)造成的不利后果,全志概不负责。

本文档作为使用指导仅供参考。由于产品版本升级或其他原因,本文档内容有可能修改,如有变 更,恕不另行通知。全志尽全力在本文档中提供准确的信息,但并不确保内容完全没有错误,因 使用本文档而发生损害(包括但不限于间接的、偶然的、特殊的损失)或发生侵犯第三方权利事 件,全志概不负责。本文档中的所有陈述、信息和建议并不构成任何明示或暗示的保证或承诺。

本文档未以明示或暗示或其他方式授予全志的任何专利或知识产权。在您实施方案或使用产品的 过程中,可能需要获得第三方的权利许可。请您自行向第三方权利人获取相关的许可。全志不承 担也不代为支付任何关于获取第三方许可的许可费或版税(专利税)。全志不对您所使用的第三 方许可技术做出任何保证、赔偿或承担其他义务。